## **Configure Dashboard Views**

The purpose of the IDERA Dashboard is to host other IDERA products. The products must be registered with the IDERA Dashboard, which is typically done at the time the product is installed or through Manage Products in the Idera Dashboard Administration Page. The Manage Products page lets you register, view and manage the list of products.

The **Configure Dashboard Views** option allows users to customize which product widgets are shown in the Overview and Details view tabs of the IDERA Dashboard.

Click the **Customize DBA Dashboard** option in the **Administration** tab to display the Customize DBA Dashboard configuration panel.

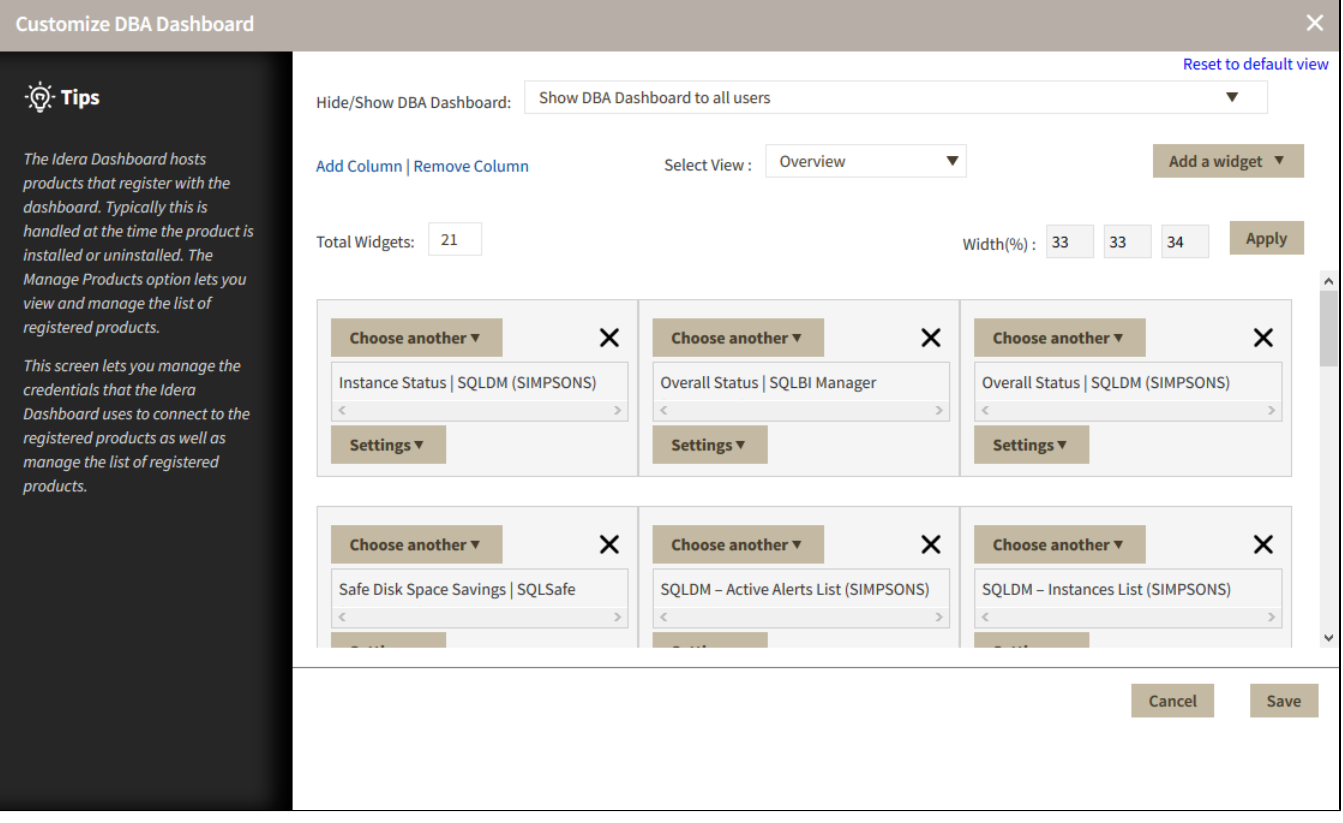

In the Customize DBA Dashboard dialog, you can try the following:

- Choose to hide or show the DBA Dashboard to all users or to users with permissions in two or more products.
- Select the View you want to modify (Overview or Details View).
- Add or remove columns from the selected View.
- Specify the column widths.
- Add product widgets.
- Remove widgets.
- Re-arrange widgets (drag and drop).

Additionally, you can:

- Modify specific settings for each widget, such as its default state (Expanded or Collapsed).
- Assign another widget to a previously placed widget.

## **Customize DBA Dashboard Reset to default view** ्री.<br>Tips Hide/Show DBA Dashboard: Show DBA Dashboard to all users  $\blacktriangledown$ Select View : Overview The Idera Dashboard hosts  $\overline{\mathbf{v}}$ Add a widget  $\sqrt{ }$ Add Column | Remove Column products that register with the dashboard. Typically this is handled at the time the product is Total Widgets: 21 Apply Width(%): 33 33 34 installed or uninstalled. The Manage Products option lets you view and manage the list of registered products.  $\pmb{\times}$ Choose another  $\overline{\mathbf{v}}$ × Choose another  $\boldsymbol{\mathrm{v}}$ Choose another  $\blacktriangledown$ × This screen lets you manage the Instance Status | SQLDM (SIMPSONS) Overall Status | SQLBI Manager Overall Status | SQLDM (SIMPSONS) credentials that the Idera Dashboard uses to connect to the  $\,$  $\overline{ }$ registered products as well as Settings  $\blacktriangledown$ Settings  $\boldsymbol{\mathrm{v}}$ Settings  $\blacktriangledown$ manage the list of registered products. Default state: C Expanded  $\times$  $\times$ Choose another  $\bar{\mathbf{v}}$ Choose another  $\bar{\mathbf{v}}$ ×  $\bigcirc$  Collapsed SQLDM - Active Alerts List (SIMPSONS) SQLDM - Instances List (SIMPSONS)  $\,$  $\,$  $\,$  $Limit: 10$ Close Save Cancel Save

IDERA Dashboard provides an integrated user experience for the IDERA products in your environment.

**[IDERA](#) | [Products](#) | [Purchase](#) | [Support](#) | [Community](#) | [Resources](#) | [About Us](#) | [Legal](#)**